# 1. redo last command but as root

sudo !!

# 2. open an editor to run a command

ctrl+x+e

# 3. create a super fast ram disk

mkdir -p /mnt/ram mount -t tmpfs tmpfs /mnt/ram -o size=8192M

# 4. don't add command to history (note the leading space)

ls -l

# 5. fix a really long command that you messed up

fc

# 6. tunnel with ssh (local port 3337  $\rightarrow$  remote host's 127.0.0.1 on port 6379)

ssh -L 3337:127.0.0.1:6379 root@emkc.org -N

# 7. quickly create folders

mkdir -p folder/{sub1,sub2}/{sub1,sub2,sub3}

# 8. intercept stdout and log to file

cat file | tee -a log | cat > /dev/null

# bonus: exit terminal but leave all processes running

disown -a && exit

From: <http://wiki.codenova.cl/>- **Base de Conocimientos**

Permanent link: **<http://wiki.codenova.cl/comandos>**

Last update: **2019/01/03 07:39**

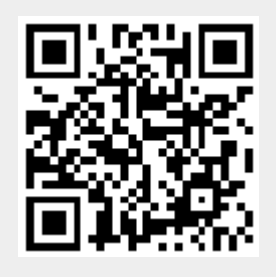